# **OnScheduleDblClick**

Fires when the user double clicks anywhere on the schedule control outside of appointments.

### **Parameters**

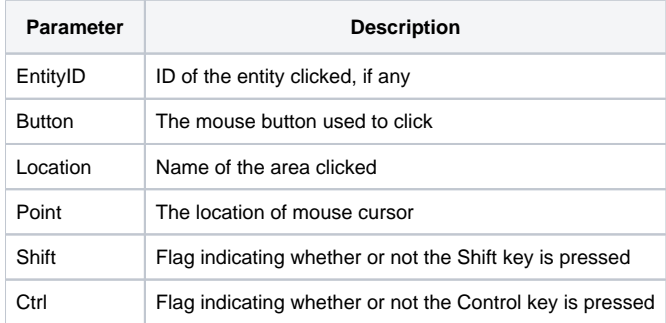

#### Remarks

The OnScheduleDblClick event fires when the user double clicks on the schedule but not on an appointment. The EntityID parameter provides the unique ID of the entity double clicked and can be used directly with any properties requiring an entity ID. If the user double clicked outside of an entity, then this parameter is blank. The Button parameter provides the name of the button used to perform the double click--Left/Middle/Right. The Location parameter is the name of the area that was double clicked and can have the following values:

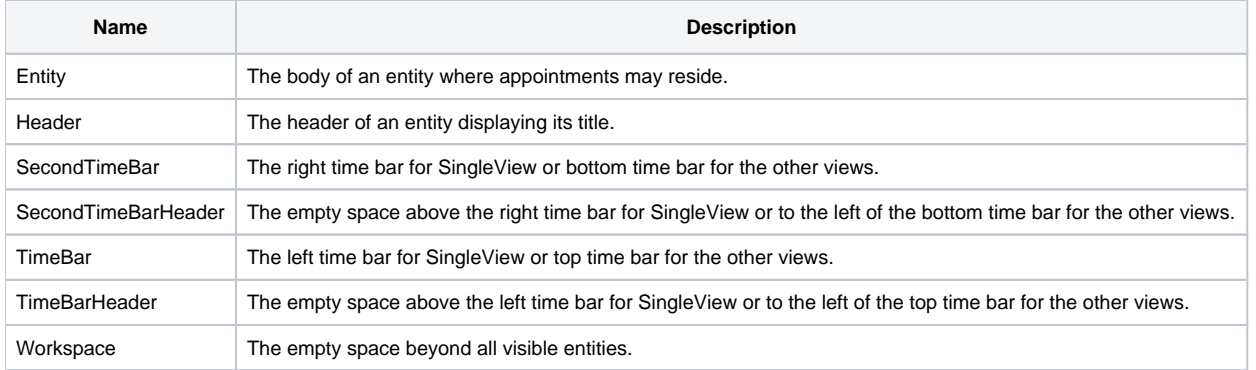

The Point parameter is the location of the mouse pointer in the format "x,y". The point is relative to the top left corner of the OLE Schedule control. The Shift and Ctrl parameters provide the states of the Shift and Control keys respectfully.

## Example

```
Transfer Param1 to EntityID 
Transfer Param2 to Button 
Transfer Param3 to Location 
Transfer Param4 to Point 
Transfer Param5 to Shift 
Transfer Param6 to Ctrl 
// Parse the point 
X = Field(Point, "," , 1)Y = Field(Point, "," 2)// Check for right click on entity header, in case we want to show a context menu 
If Button EQ "Right" AND Location EQ "Header" then 
    Call ShowEntityHeaderMenu(EntityID, X, Y) 
end
```
#### See Also